# Sitecore Reference Storefront

# Sitecore Commerce

Installation Guide for Administrators and Developers

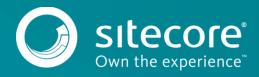

# **Table of Contents**

|           | Introduction                                                      | . 3 |
|-----------|-------------------------------------------------------------------|-----|
| 1.1       | License                                                           | 4   |
| 1.2       | Solution components                                               | 5   |
| Chapter 2 | Installing the Sitecore Reference Storefront                      | 6   |
| 2.1       | System Requirements                                               | 8   |
| 2.2       | Installing the Sitecore Reference Storefront                      | 9   |
| 2.3       | Installing the Sitecore Reference Storefront source code solution | 10  |
| 2.3.1     | Pre-requisites                                                    | 10  |
| 2.3.2     | Installing the solution                                           | 10  |
|           |                                                                   |     |

# Chapter 1 Introduction

The Sitecore Reference Storefront is an out-of-the-box storefront solution for building B2C e-commerce solutions. It has its own separate installation package that contains a webshop, which builds on top of the Sitecore Experience Platform and Sitecore Commerce powered by Microsoft Dynamics.

#### Note

In the following, SCpbMD is used as acronym for Sitecore Commerce powered by Microsoft Dynamics

#### Note

The 8.0.116.0 release version is for Sitecore Commerce powered by Microsoft Dynamics only. Support for Sitecore Commerce powered by Commerce Server will be added in a subsequent update.

This guide is for developers who are looking for information about how to install the Sitecore Reference Storefront or start contributing to it.

#### Note

In the following, Storefront is used as abbreviation for Sitecore Reference Storefront.

The Storefront is intended as documentation and as a reference implementation. The purpose is to provide a solution covering the most common e-commerce scenarios and show how the Sitecore Commerce Connect API should be used to build a solution that works against Sitecore Commerce powered by Microsoft Dynamics.

#### Note

The 8.0.116.0 release version is used for sample and demonstration purposes only. It is not to be used for use as the basis of a production site. Production support will be added in a subsequent update.

An installable Sitecore package is provided, which contains the content and components required to run the solution. For more information about installing the package, see chapter Installing the Sitecore Reference Storefront. The source code is provided separately on <u>GitHub</u> to allow for the Sitecore community to contribute to the overall solution.

# Sitecore Reference Storefront

## 1.1 License

The solution is licensed under the Apache License, Version 2.0 (the "License"). You may obtain a copy of the License at

http://www.apache.org/licenses/LICENSE-2.0

Unless required by applicable law or agreed to in writing, software distributed under the License is distributed on an "AS IS" BASIS, WITHOUT WARRANTIES OR CONDITIONS OF ANY KIND, either express or implied.

In order to contribute as an individual or company, you will have to sign an agreement and get it approved by Sitecore.

For more information and in order to obtain agreement forms, visit GitHub

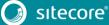

## 1.2 Solution components

The storefront is built using state-of-the-art technologies such as:

- Castle Windsor a best-of-breed, mature Inversion of Control container available for .NET. For more information, see the <u>Castle website</u>.
- Bootstrap 3.2 a free collection of tools for creating websites and web applications. It contains HTML and CSS-based design templates for typography, forms, buttons, navigation, and other interface components, as well as optional JavaScript extensions. In the Storefront, Bootstrap HTML and CSS design templates are the output of the Sitecore renderings. For more information, see the <u>getBootstrap website</u>.
- Knockout a JavaScript library that helps you create rich, responsive display and editor user interfaces with a clean underlying data model. For more information, see the <u>knockoutjs.com website</u>.
- Sitecore and ASP.NET MVC.
- <u>HTML5</u> and <u>Responsive Web Design</u> (RWD)
- Newtonsoft JSON
- WebActivator
- JQuery

The solution contains two similar but different implementations of the checkout process:

- The Microsoft Dynamics AX For Retail development SDK contains a client-side user control for the checkout process. This reference storefront supports directly using that user control. To use the user control, obtain and install the SDK from Microsoft and add the user control to the reference storefront solution. Alternatively, the control can be obtained from the SCpbMD installation as described under section 2.3.2 Installing the solution
- A Sitecore version containing essentially the same functionality as the Microsoft user control, but implemented using Sitecore technology.

There are by default 3 different ways to control which version is used in the solution:

- 1. A boolean setting "Use AX Checkout Control" on the Storefront Home item determines which checkout version is in effect. Default is false, which means the Sitecore based version is used.
- 2. Configuring the presentation settings used directly on the "sitecore/content/storefront/home/checkout" page. The default controller rendering StartCheckout determines which version to choose based on the two other options presented here. A view rendering for either the AX view ("DynamicsCheckout.cshtml") or the Sitecore view ("StartCheckout.cshtml") can be easily created to replace the StartCheckout on the Checkout page
- 3. For testing purposes the query parameter "?view=DynamicsCheckout" can be used on the checkout page to switch from the Sitecore version to the Dynamics version.

# Chapter 2 Installing the Sitecore Reference Storefront

The Storefront is provided as a Sitecore installation package, which contains the content and components required to run the solution. The solution including source code is provided separately on GitHub to allow for the Sitecore community to contribute to the overall solution. For more information about the solution on GitHub, see <a href="https://github.com/Sitecore/Reference-Storefront-SCpbMD">https://github.com/Sitecore/Reference-Storefront-SCpbMD</a>

The following section describes the system requirements and installation steps needed to install the Storefront.

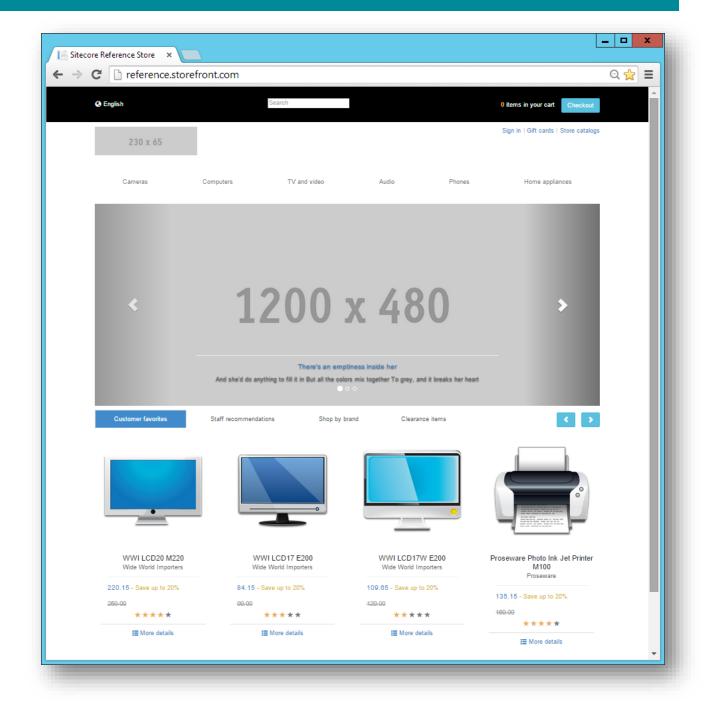

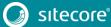

# 2.1 System Requirements

To work with the starter kit, you must have following installed:

- .NET Framework 4.5
- Microsoft SQL Server 2014, Microsoft SQL Server 2012, Microsoft SQL Server 2008 R2 or Microsoft SQL Server 2008 with Service Pack 1 and Cumulative Update 2
- MongoDB Database 2.6.1 or later (for Sitecore xDB)
- ASP.NET MVC 5.1
- Sitecore Experience Platform 8.0 rev. 141212 or later.
- Sitecore Commerce powered by Microsoft Dynamics 8.0.116.0.

Note that Sitecore Commerce powered by Commerce Server is part of that solution and that Commerce Server needs to be installed for the solution to run.

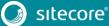

## 2.2 Installing the Sitecore Reference Storefront

The Sitecore Reference Storefront requires the Sitecore Commerce powered by Microsoft Dynamics (SCpbMD) and Sitecore XP to be installed. For more information about how to install SCpbMD and Sitecore XP, follow the Installation guides found on <u>http://dev.sitecore.net</u>

To install the Storefront package:

- Download the installation package "Sitecore.Reference.Storefront.Powered.by.Microsoft.Dynamics.8.0.116.0.update" from <u>http://dev.sitecore.net</u>
- Use the Sitecore update installation wizard to install the Storefront package. The wizard is started using the browser by requesting the URL: <u>http://[hostname]/sitecore/admin/updateinstallationwizard.aspx</u>, where [hostname] is replaced with the actual hostname used
  - a. Follow the instructions on the screen and make sure the package is installed properly

#### Note

The package is set to NOT overwrite any existing items in content. That also means installing the package a 2<sup>nd</sup> time will not update the installation.

- 3. Log in to Sitecore and launch the desktop
  - a. Publish the Site. In the Publish dialog, choose Republish and select English as the only language
  - b. From Control Panel launch the Indexing Manager and rebuild indexes
    - i. sitecore\_master\_index
    - ii. sitecore\_web\_index
    - iii. commerce\_products\_master\_index
    - iv. commerce\_web\_master\_index

The Contoso product catalog data and images can be downloaded from http://dev.sitecore.net

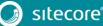

## 2.3 Installing the Sitecore Reference Storefront source code solution

The Storefront source code solution can be located on GitHub. The solution is licensed under the Apache License. For more information, see section License and go the solution on GitHub

### 2.3.1 Pre-requisites

The solution makes use of Team Development for Sitecore (TDS) from Hedgehog Development.

Microsoft Visual Studeio 2013 or later is required. Note that only VS 2013 has been tested.

For further system requirements, see section 2.1 System Requirements.

## 2.3.2 Installing the solution

To install the solution:

- 1. Clone or download the solution from https://github.com/Sitecore/Reference-Storefront-SCpbMD
- 2. Copy the following assemblies under the Lib folder of the solution root and in the specified folders:
  - a. All the Sitecore XP 8.o assemblies ("/bin/sitecore/\*.\*") and Social assembly ("/bin/social/ninject.dll") into the "\lib\Sitecore" and "\lib\Sitecore\social" folders respectively
  - b. The Microsoft Checkout control from Microsoft SDK:
    "/bin/Microsoft.Dynamics.Retail.Ecommerce.Sdk.Controls.dll" into the "\lib\ folder
  - c. The Sitecore Commerce assembly ("/bin/Sitecore.Commerce.dll") into the "\lib\ folder
  - d. The Sitecore Commerce powered by Commerce Server integration assembly ("Sitecore.Commerce.Connect.CommerceServer.dll") " into the "\lib\ folder
  - e. The Sitecore Commerce powered by Microsoft Dynamics integration assembly ("/bin/ Sitecore.Commerce.Connect.DynamicsRetail.dll") into the "\lib\Connect.DynamicsRetail"

#### Note

You can get all the assemblies from a Sitecore Commerce powered by Microsoft Dynamics deployment or from the installation packages for Sitecore XP and SCpbMD by downloading them from <u>http://dev.sitecore.net</u>

- 3. Open the solution in Visual Studio
- 4. Compile and build the solution

The outcome is an update package "Sitecore.Commerce.Storefront.update" located under "\TDSProject\_Master\Package\_Debug", which can be deployed on a SCpbMD installation

#### Note

Note that dependent libraries are automatically downloaded using NuGet and stored in the Lib folder

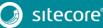